门罗币简称XMR,是一种具有隐私保护功能的数字货币。如果您有兴趣购买和交 易门罗币,下面是一个简单的教程,说明如何进行购买和交易。

第一步:选择购买平台

 首先,您需要选择一个可信赖的购买平台。不同的平台提供不同的购买方式和交 易功能。一些常见的购买门罗币的平台包括bitget。在选择平台时,请确保它们具 有良好的声誉和安全措施。

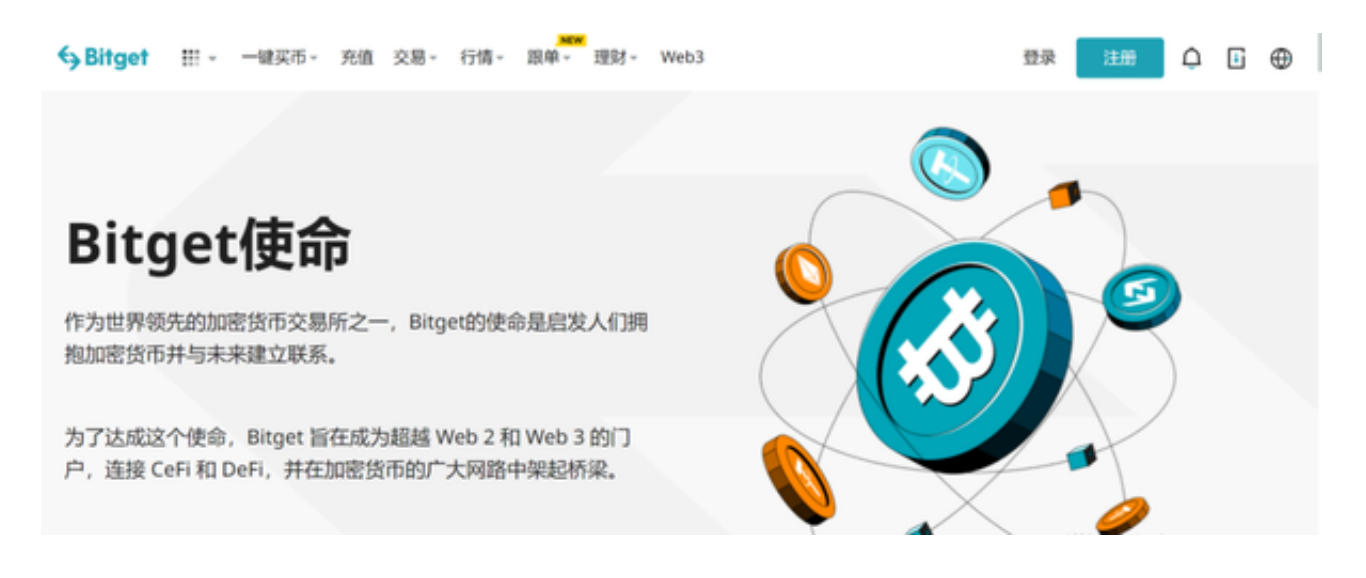

## 第二步:注册账户

 在选择了购买平台bitget后,您需要注册一个账户。这通常需要您提供一些个人 信息,并设定一个安全的密码。请务必记住您的登录凭证和密码,以便今后的登录 和交易。

 要下载bitget的官方网站,首先需要进入Bitget官方网站,通过百度或谷歌等搜索 引擎搜索"bitget"或者"bitget",都可以很轻松的找到bitget官网。在进入官网后, 你可以选择"立即注册"或"下载APP"进行注册和下载。

第三步:完成身份验证

 一些购买平台要求用户进行身份验证,以确保交易的合法性和安全性。身份验证 通常需要您提供一些证件照片或政府颁发的身份证明文件。您只需按照平台的指引 完成身份验证步骤即可。

第四步:存入资金

 在购买门罗币之前,您需要在平台上存入资金。不同的平台接受的存款方式和货 币种类有所不同。常见的存款方式包括使用银行转账、信用卡和加密货币等。按照 平台的指示,选择适合您的存款方式,并按要求存入资金。

第五步:购买门罗币

 一旦您的账户有了足够的资金,您可以使用这些资金购买门罗币了。在购买页面 上,您可以输入购买数量和购买价格,并选择一个适当的交易类型。根据平台的不 同,您可以选择市价单、限价单或止损单等交易类型。确认交易信息后,提交订单 并等待交易完成。

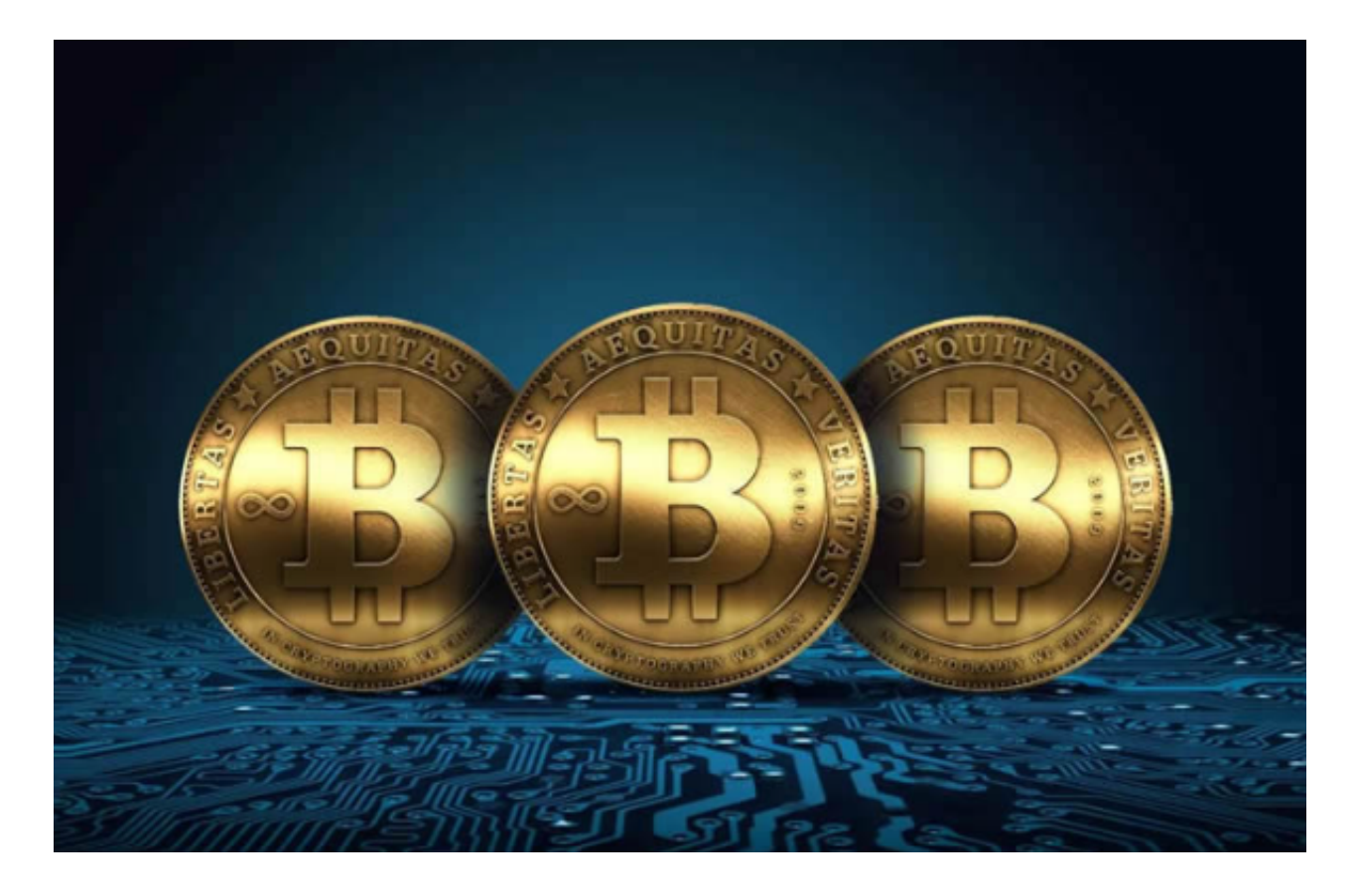

购买门罗币可能需要一些步骤和操作,但只要您遵循上述教程,就能够轻松地进 行购买和交易。记住,在购买门罗币之前,请确保选择可信赖的平台,并采取适当 的安全措施来保护您的资产。